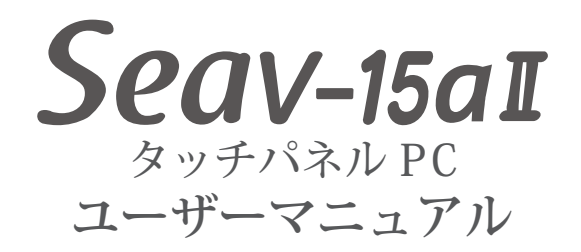

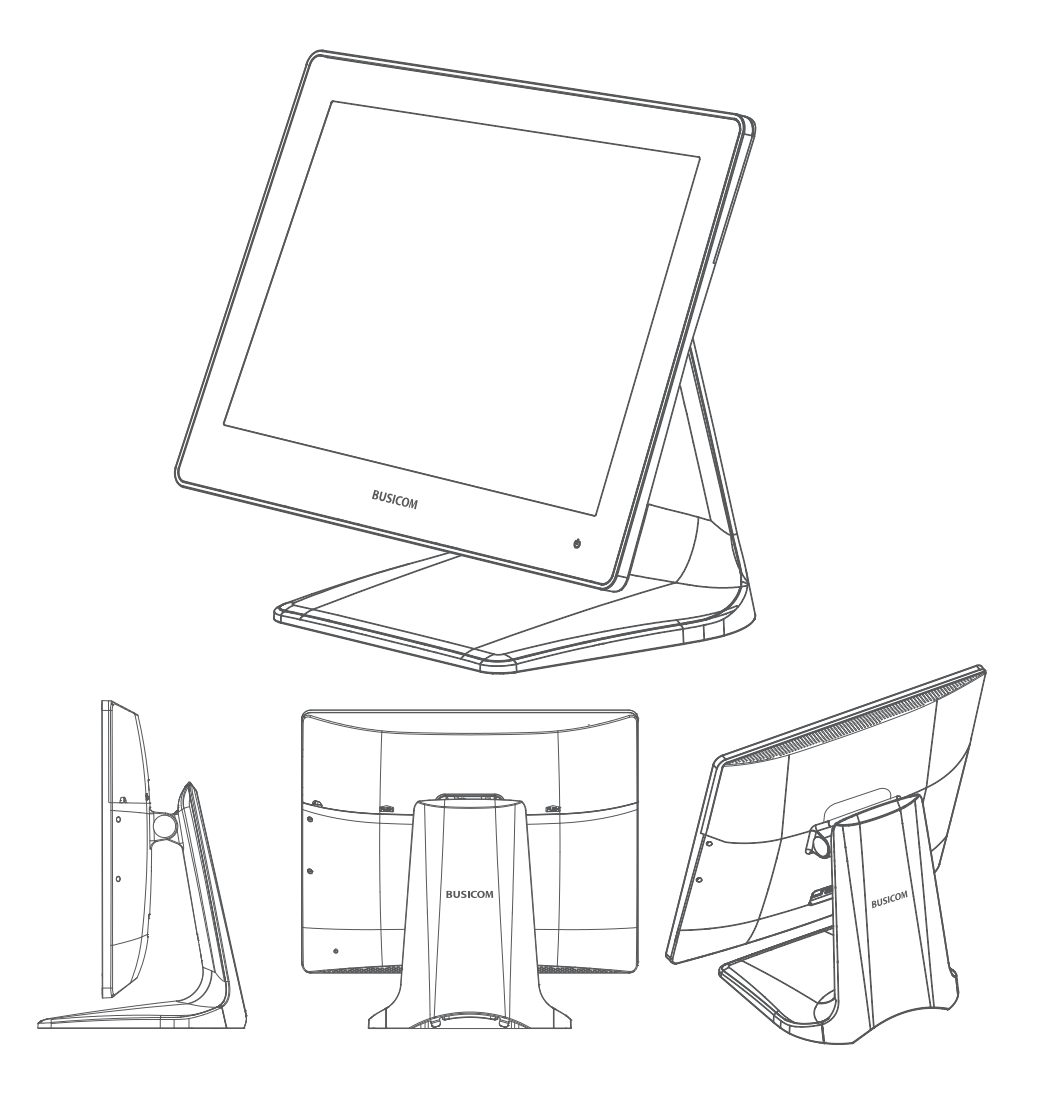

# **BUSICOM**

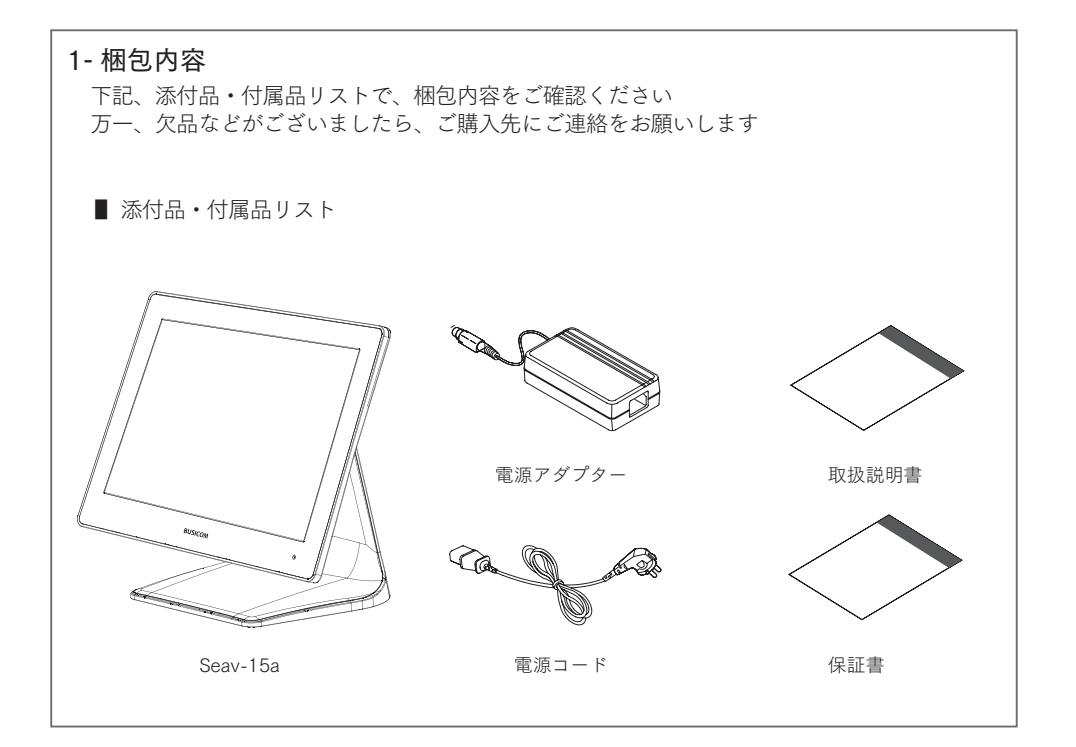

2- 機器構成

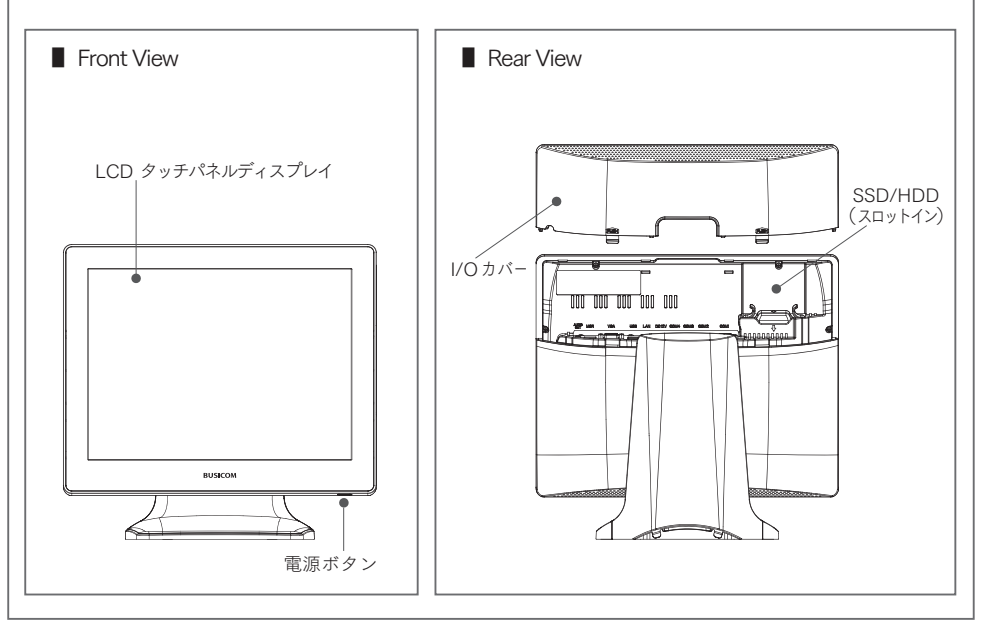

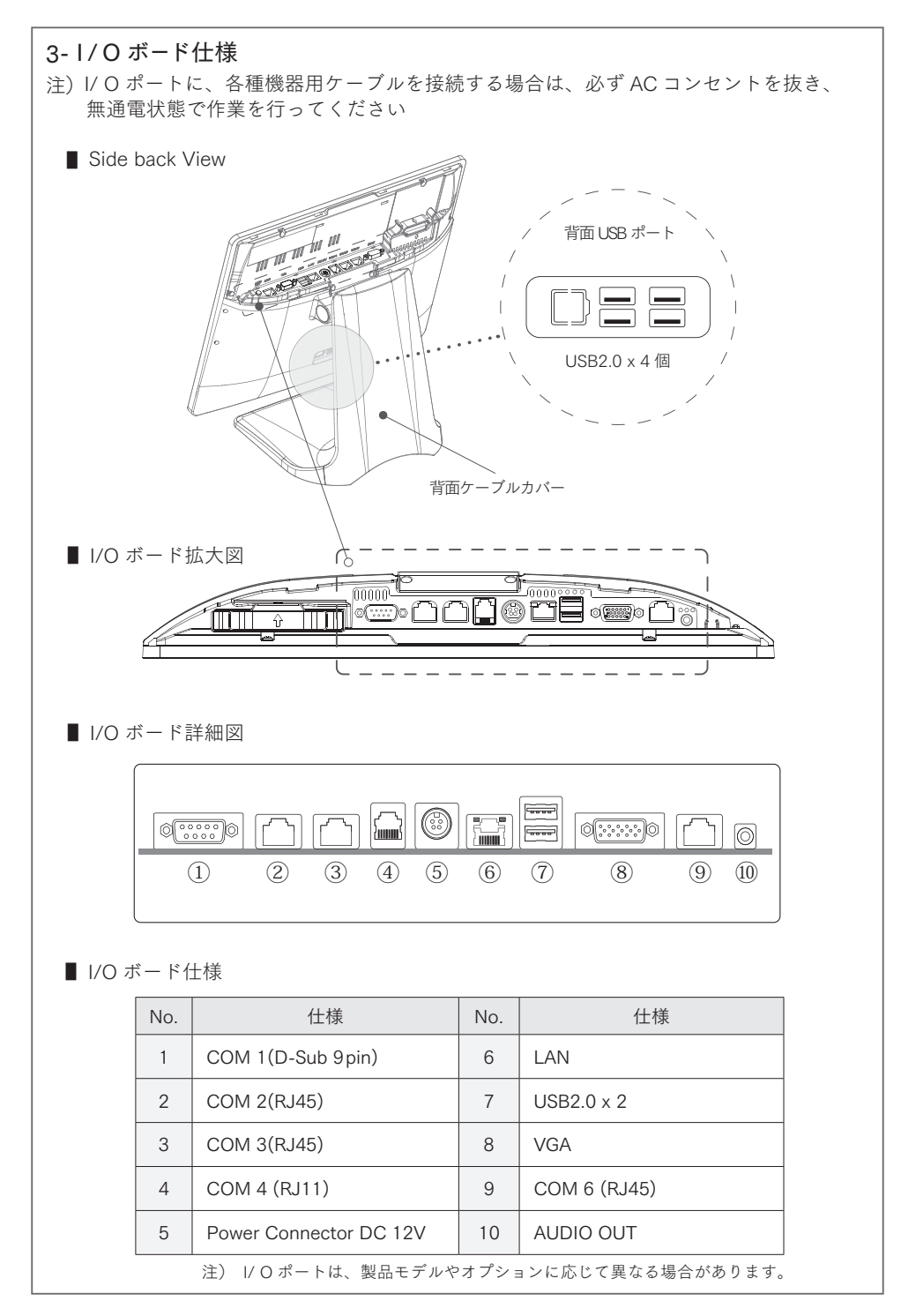

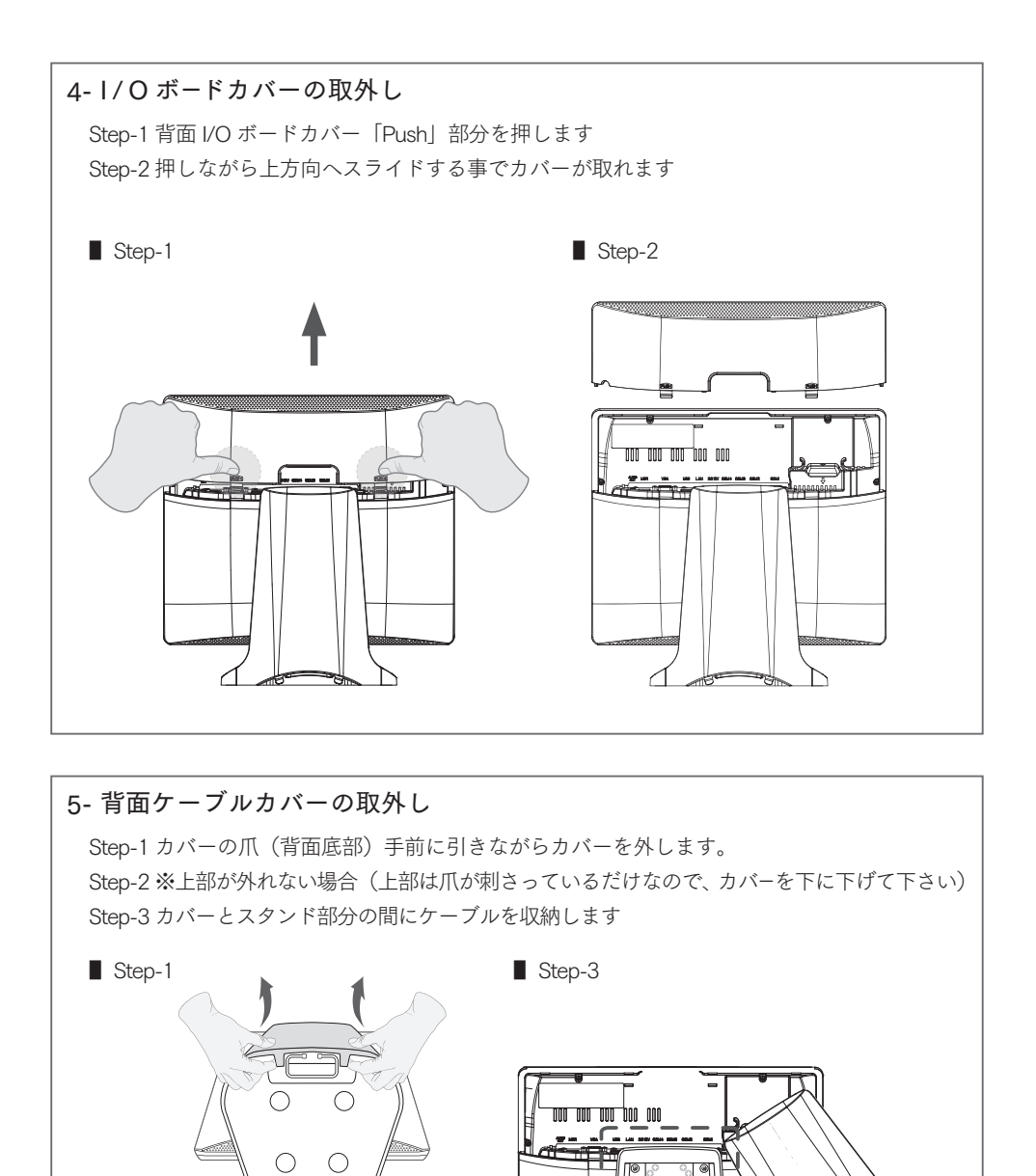

 $-$  P-3  $-$ 

rea

■ Step-2

### $6 -$  雷源コードの取付

注)電源コードを差込む際は、必ず AC 電源をコンセントから外した状態で接続してください Step-1 AC 電源をコンセントから外します

Step-2 電源コードソケットの矢印を本体側にして、カッチと音が鳴るまで差し込みます ( P-2 I/O ボード⑤番 power Connetor DC12V に差し込みます )

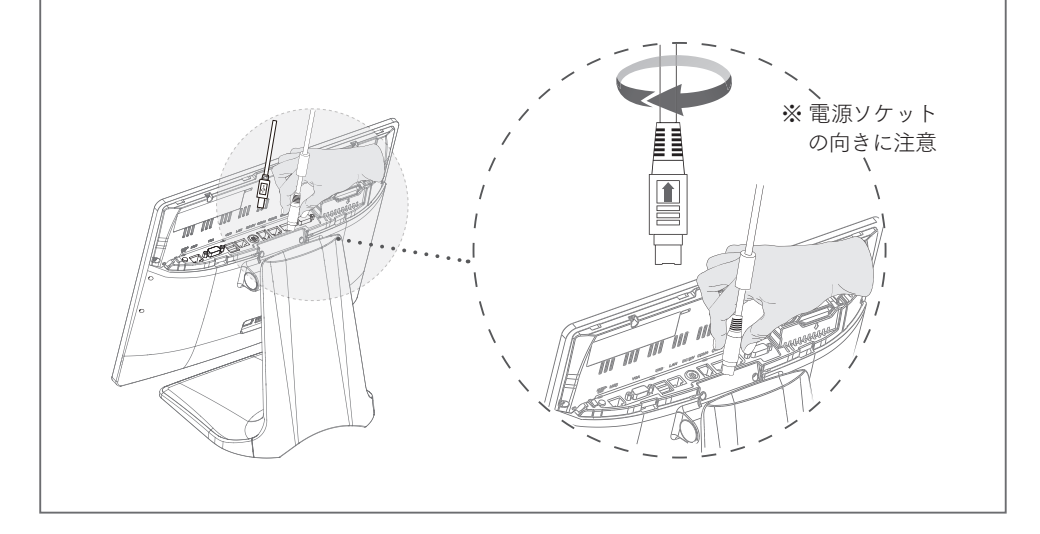

7- 電源コードの取外し 注)電源コードを取外す際は、必ず AC 電源をコンセントから外した状態で取外してください 注)電源コードのコード部分を引っ張り取り外すのは止めてください Step-1 電源ソケット部分をつまみます Step-2 電源ソケットカバーを上部へスライドさせながら電源コードを取外します 覓 Â 合 €

 $-$  P-4  $-$ 

## 8- ハードディスクドライブコンテナの取外し

注)ハードディスクドライブの交換は、必ず AC 電源をコンセントから外した状態で接続してください Step-1 レバーを指で挟みながら引き上げて抜きます Step-2 ディスクドライブコンテナの矢印が手前になるようにスロットへ差し込みます

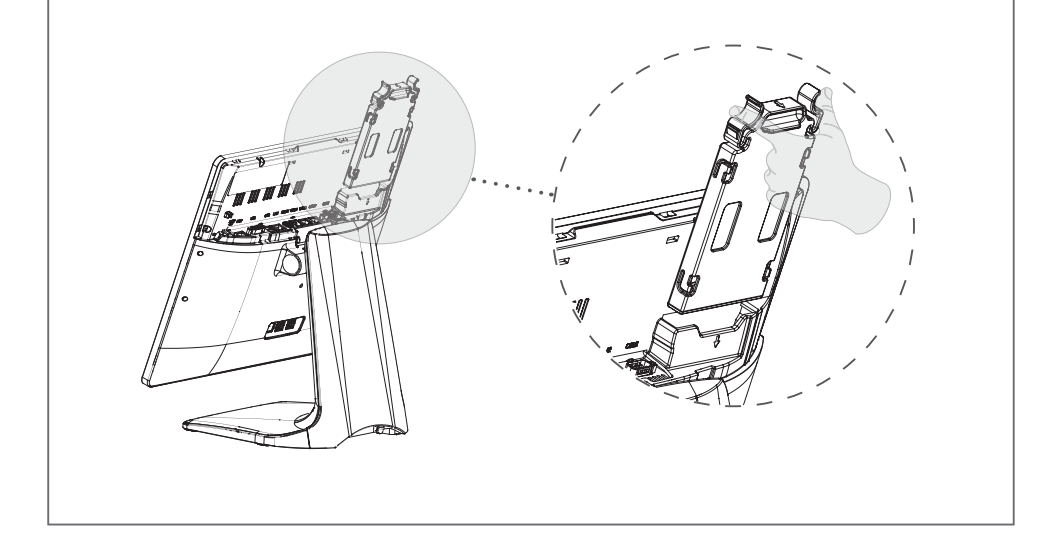

9- ハードディスクドライブの交換 注)ハードディスクドライブの交換は、必ず AC 電源をコンセントから外した状態で接続してください Step-1 背面に 4ヵ所ある爪を矢印方向へ広げて、ディスクドライブをコンテナから外します Step-2 ディスクドライブの取付方向は、装着時に製品ラベルが見えるように押し込みます ■ Step-1 ■ Step-2

 $-$  P-5  $-$ 

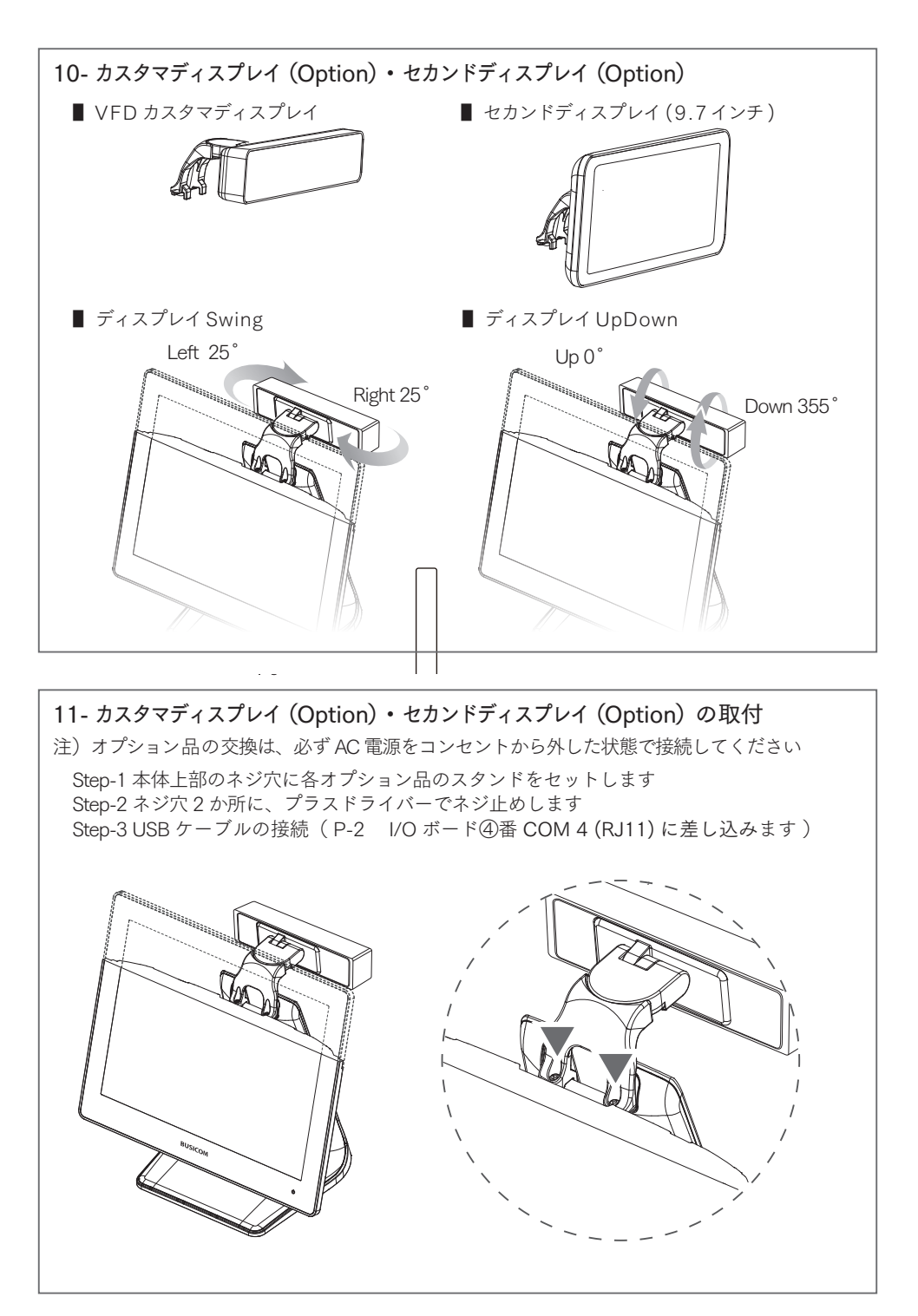

 $-$  P-6  $-$ 

## 12- 製品什様 / サイズ

#### ■ 仕様

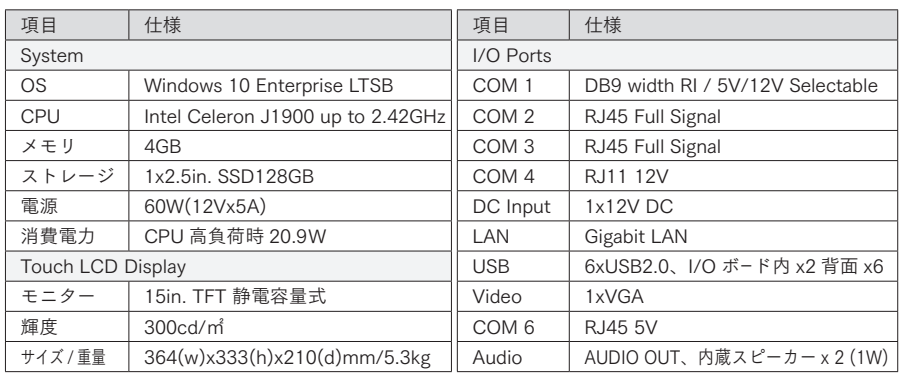

#### ■ サイズ

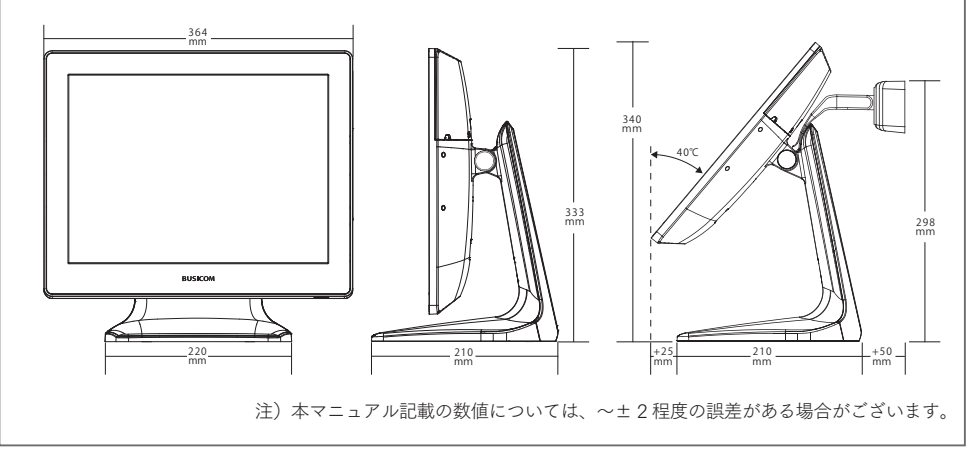

お問い合わせ先 Seav-15 a ユーザーマニュアル

株式会社ビジコム https://www.busicom.co.jp

- ・このマニュアルの内容は、改善のため事前連絡なしに変更する事 がございます
- ・マニュアルに記載されたデータの使用に起因する第三者の特許権 およびその他の権利の侵害について、当社はその責を負いません

・無断転載を禁じます。落丁、乱丁本は、お取り替えいたします